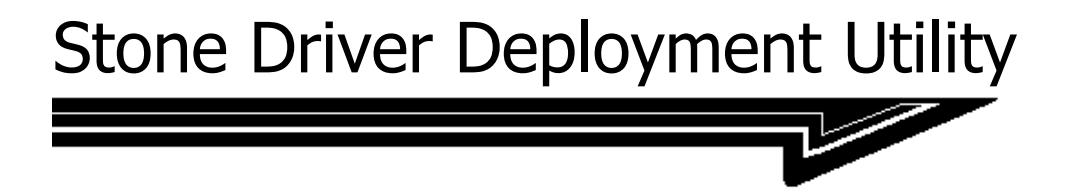

# For CC3 Environments

# **Installation and Usage Guide**

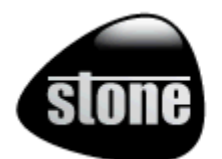

Last revised:  $31<sup>st</sup>$  March 2011 v1.17 Andrew Sharrad Stone Group

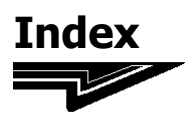

## **Stone Driver Deployment Utility (DDU)**

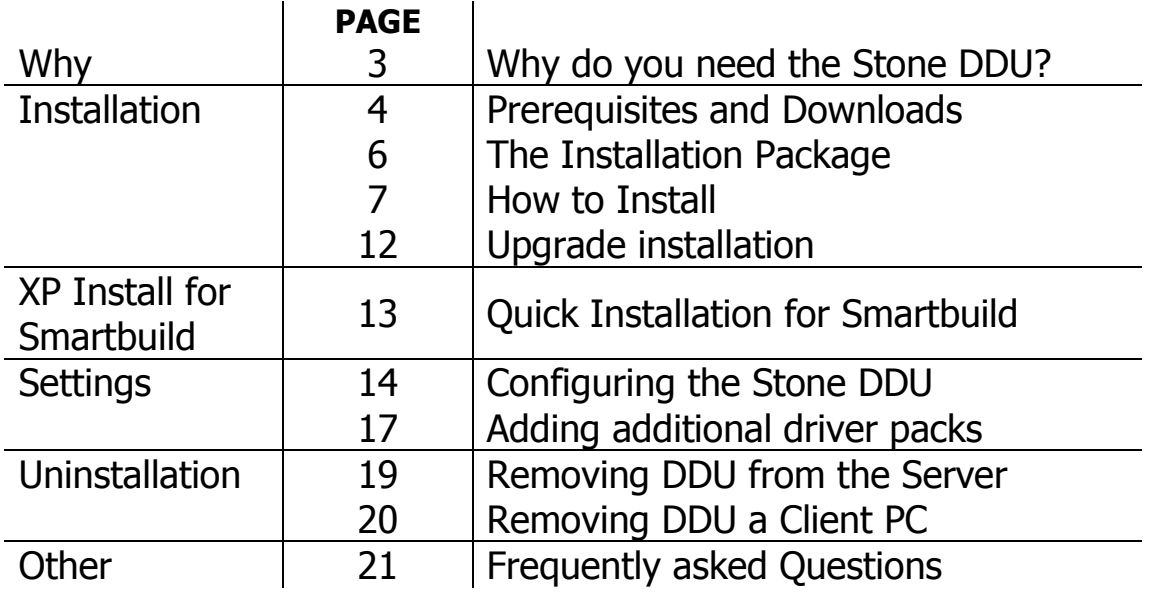

For assistance at any stage, please contact your Stone Account Manager, or Stone Support

[\(support@stonegroup.co.uk](mailto:support@stonegroup.co.uk), or 0844 880 2366)

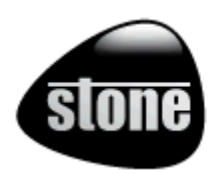

TERMS OF USE:

THE PROGRAM AND DOCUMENTATION ARE PROVIDED "AS IS" WITHOUT ANY REPRESENTATIONS OR WARRANTIES, AND YOU AGREE TO USE THEM AT YOUR SOLE RISK. TO THE FULLEST EXTENT PERMISSIBLE BY LAW, STONE GROUP LTD EXPRESSLY DISCLAIMS ALL WARRANTIES OF ANY KIND WITH RESPECT TO THE PROGRAM AND DOCUMENTATION, WHETHER EXPRESS, IMPLIED, STATUTORY, OR ARISING OUT OF COURSE OF PERFORMANCE, COURSE OF DEALING OR USAGE OF TRADE, INCLUDING ANY WARRANTIES OF MERCHANTABILITY, FITNESS FOR A PARTICULAR PURPOSE, SATISFACTORY QUALITY, ACCURACY, TITLE OR NON-INFRINGEMENT.

All trademarks are the property of their respective owners.

## Why do you need the Stone DDU?

Customers that use the CC3 environment are likely familiar that while third party hardware can be added to these systems, driver support is unlikely to be present.

This means that third-party hardware client PCs deployed using the standard CC3 build process can still have an operating system deployed, but will need manual installation of the hardware drivers afterwards.

This can include the following:

- Chipset (although most Intel chipsets are supported generically with the latest CC3 Hardware Support Pack)
- Audio Controller (along with any High Definition QFE Patch needed for Windows XP Support)
- Video
- LAN Controller (the build process needs an NDIS2 driver; LAN drivers may be required for Windows XP itself).
- Any Trusted Platform Module (TPM) or Active Management Technology (AMT) components
- Any Intel Management Engine components

The Stone DDU aims to automate the installation of these drivers on supported motherboards, so that post-deployment manual installation is not required.

Stone DDU is designed not to add significantly to the build process time on non-Stone hardware. Extraction of the driver package only takes place on a supported motherboard. Stone DDU is compatible with future HSPs added to  $CC3.$ 

### Prerequisites and Downloads

The following is recommended before using the Stone Driver Deployment Utility (DDU):

- Test your build disk to see if you need to add NDIS2 drivers. NDIS2 drivers allow the build disk to connect the client PC to the CC3 server to start pulling down the Windows XP setup files. If you need to add NDIS2 drivers to your disk, download the [pre-built NDIS2 pack](http://www.stonecomputers.com/ftp/andrews/cc3/NDIS2DriverExtractToBootDisk.zip) and extract it to your build disk, to support all Stone (including all Realtek PCI-E Gigabit and Intel Gigabit) LAN controllers. (Alternatively, your CC3 Build disk tool allows you to add NDIS2 drivers. Download the NDIS2 drivers using this link: [Stone NDIS2 Drivers\)](http://www.stonecomputers.com/ftp/andrews/cc3/ndis2.zip).
- Make sure you have the latest version of the Stone Driver Deployment Utility. As of the 31st March 2011, the latest version is v1.17 – download here: [Latest Stone DDU Kit.](http://www.stonecomputers.com/ftp/andrews/cc3/StoneDDU.zip) The release.txt file in the Stone subdirectory in this package shows the latest version details and any late breaking information).
- If you are planning to build Stone notebook PCs, you will need to download the [Notebook Pack](http://www.stonecomputers.com/ftp/andrews/cc3/NBPack1.zip) too. Or you can download the DDU and Notebook Pack [pre-combined.](http://www.stonecomputers.com/ftp/andrews/cc3/dducombinedpack.zip)
- If you have add-on NVIDIA or ATI Graphics cards in your Stone PCs, download either the NVIDA or ATI packs, or the combined pack.
- Confirm with your Stone Account Manager that your motherboard or notebook hardware is on the supported hardware list for DDU. The latest list can be downloaded here: **Stone CC3 Compatibility Matrix.**
- You may also benefit from the CC3 Build disk fix if you experience system hangs using the CC3 Restore / Backup facility – download this ZIP file and extract the contents to your build disk  $-$  RM Restore Fix (this resolves a problem with the CC3 Restore /Backup function; this is not related to DDU)

If you need it, there is also a DDU download which contains all of the [optional](http://www.stonecomputers.com/ftp/andrew/cc3/DDUCombinedPackincVGA.zip)  [packs.](http://www.stonecomputers.com/ftp/andrew/cc3/DDUCombinedPackincVGA.zip)

### **Pack Download Summary**

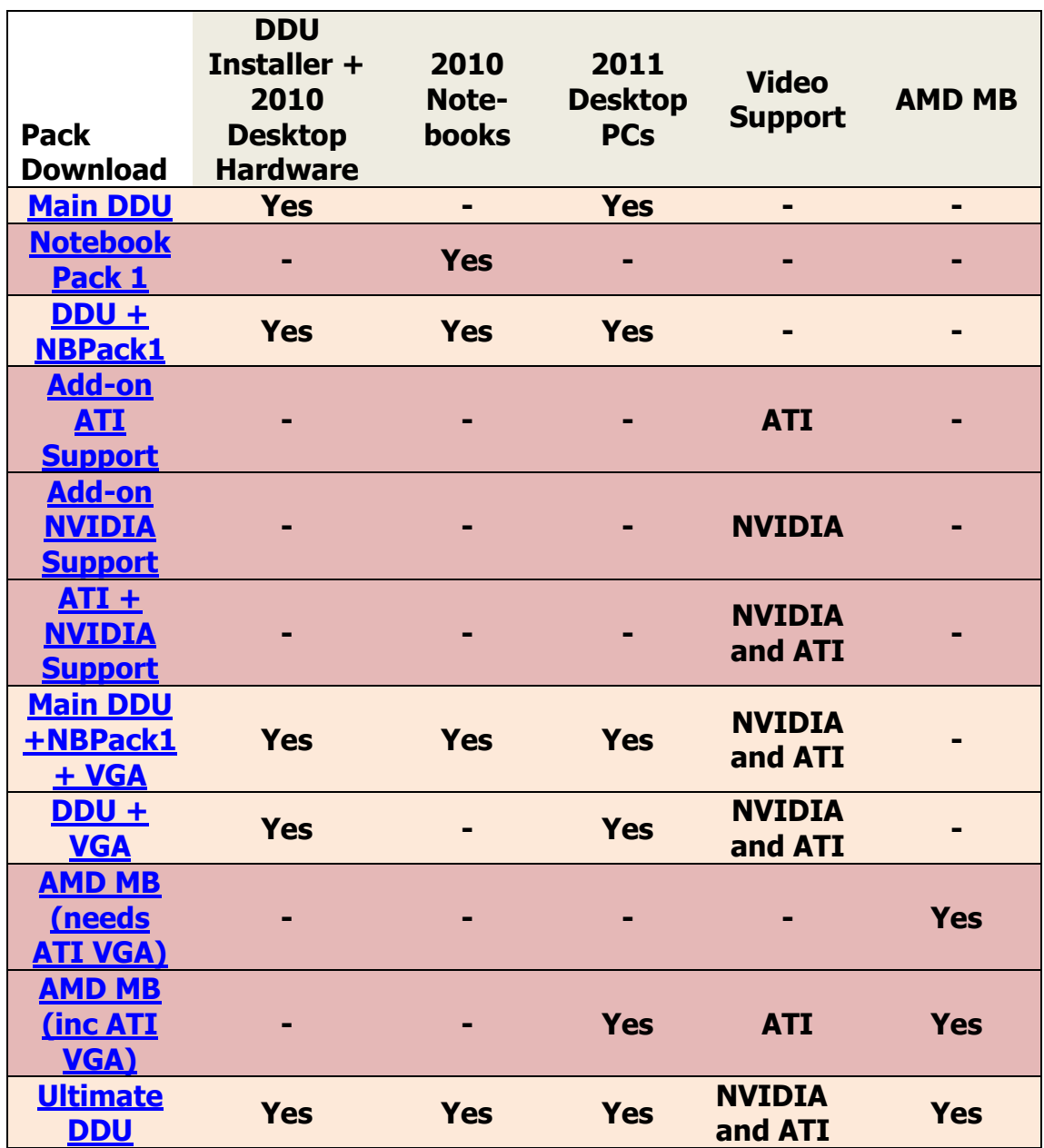

**These packs come with the DDU installer (install.bat and upgrade.bat). Download the file, extract it to a folder on your server, and, from the server, run install.bat or upgrade.bat)** 

**These are just add-on packs that need to be downloaded and copied to the** 

**\RMNetwork\RMManage\RMRebuild\XPBuild\I386\\$OEM\$\\$1\RM \Hotfix\StoneDRV folder – see Page 17.** 

**These can be added at any time before workstation deployment to add these drivers or packages and make them available.** 

**That's it! Now you are ready to go.** 

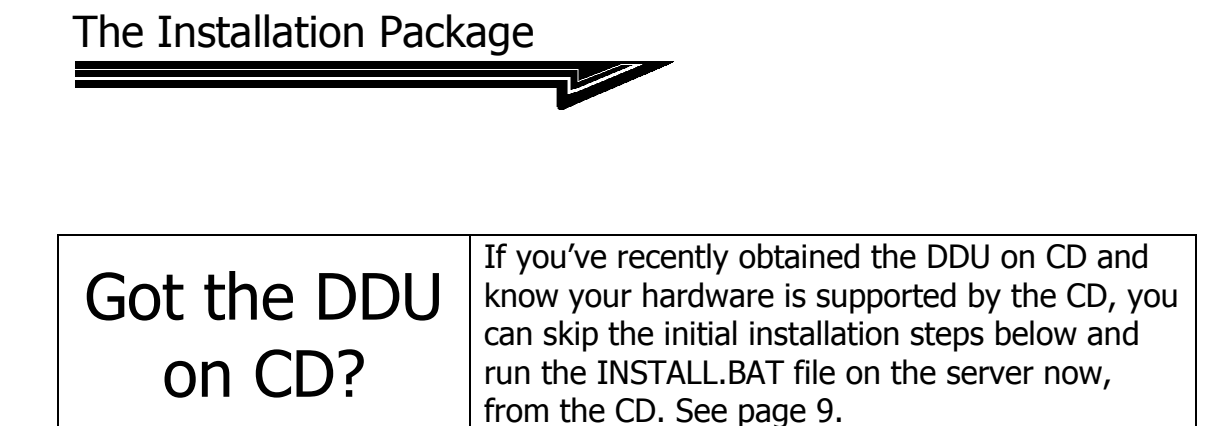

The DDU Installation package consists of the main ZIP file that you downloaded.

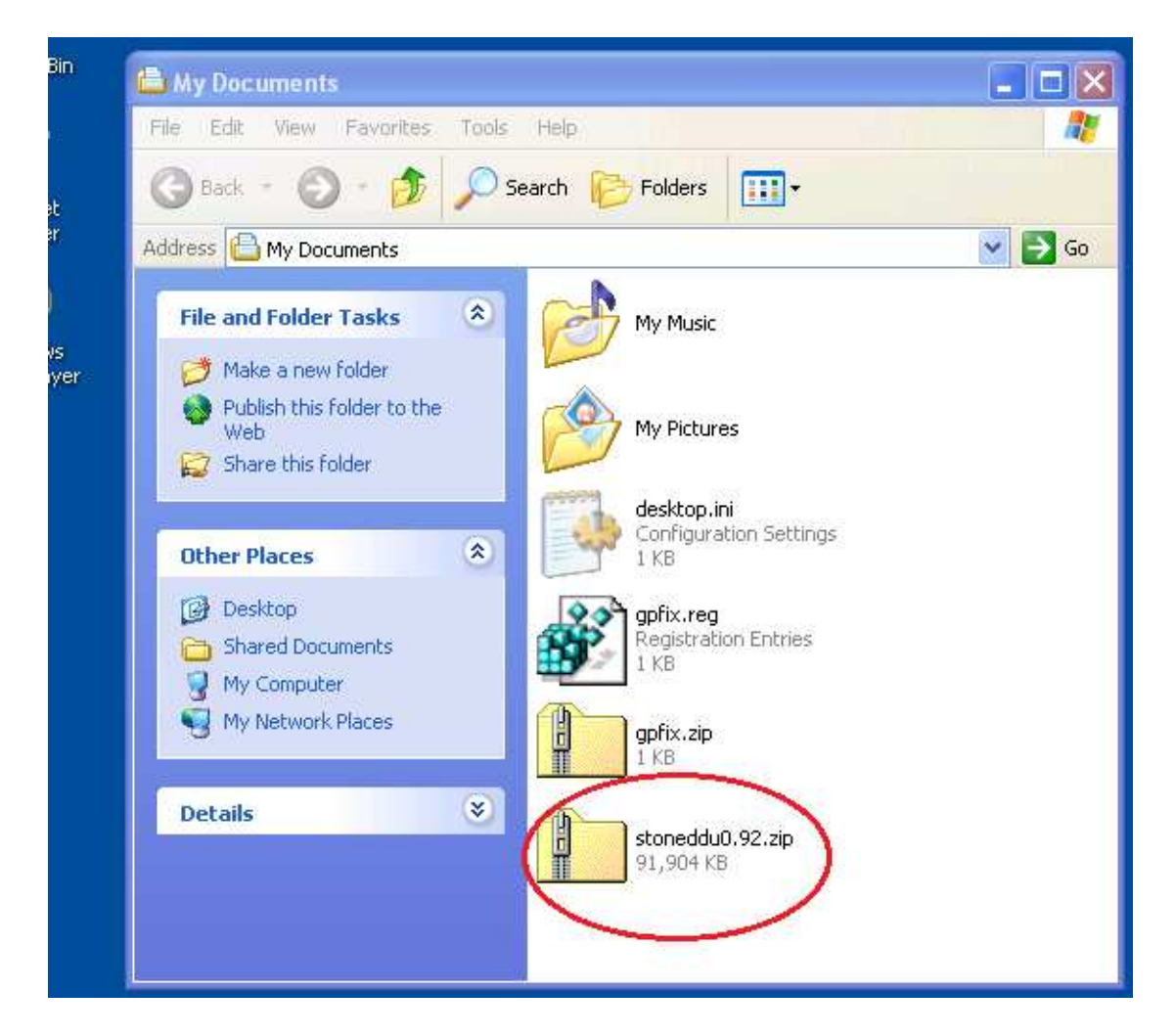

• Log onto your CC3 Server as an **Administrator** and copy this package to the desktop or the My Documents folder of your server.

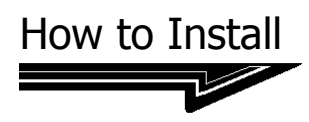

We need the files extracted to a folder on the build server itself. It is important to carry out these instructions while logged into the server itself. You should store the downloaded package in a folder on your server, such as a folder on your desktop, or in your My Documents folder.

### **Step 1:**

### **Extract the DDU ZIP File to the current location**

Right hand click on the Stone DDU ZIP file and then left click on Extract All.

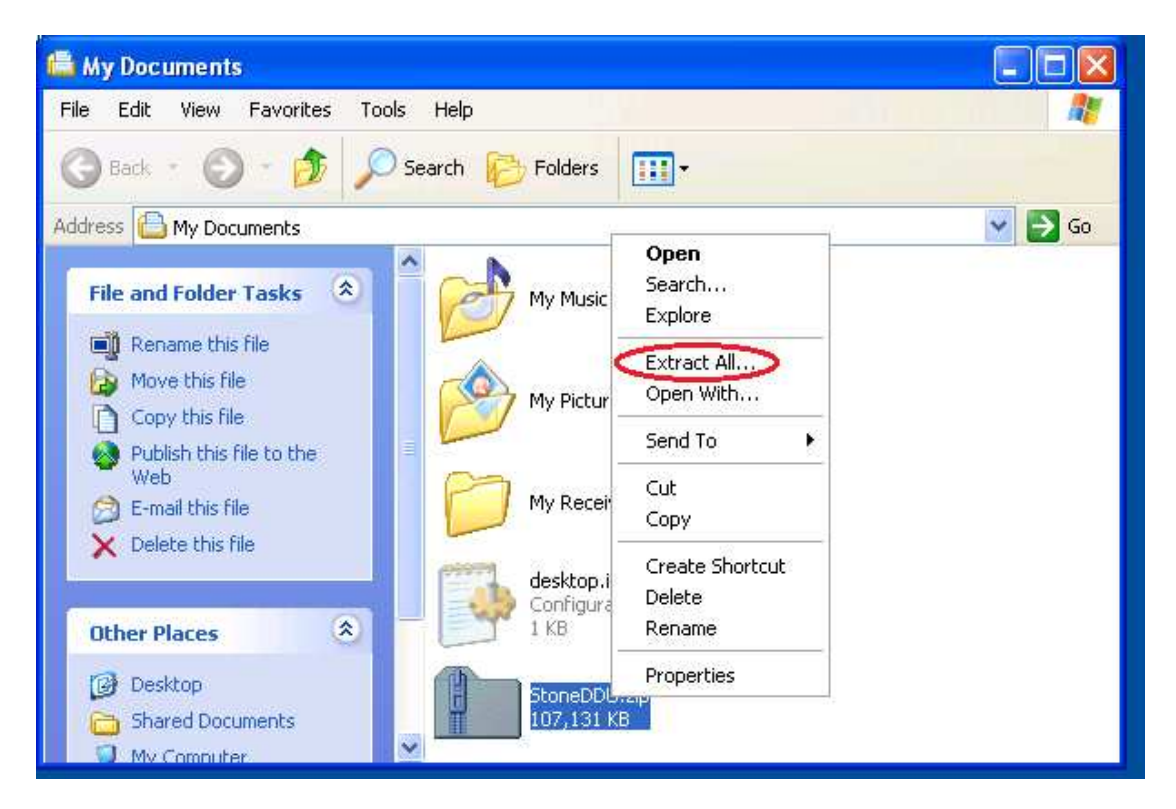

The **Extraction Wizard** will ask you where you want to extract the files to. Extract the files to the default location.

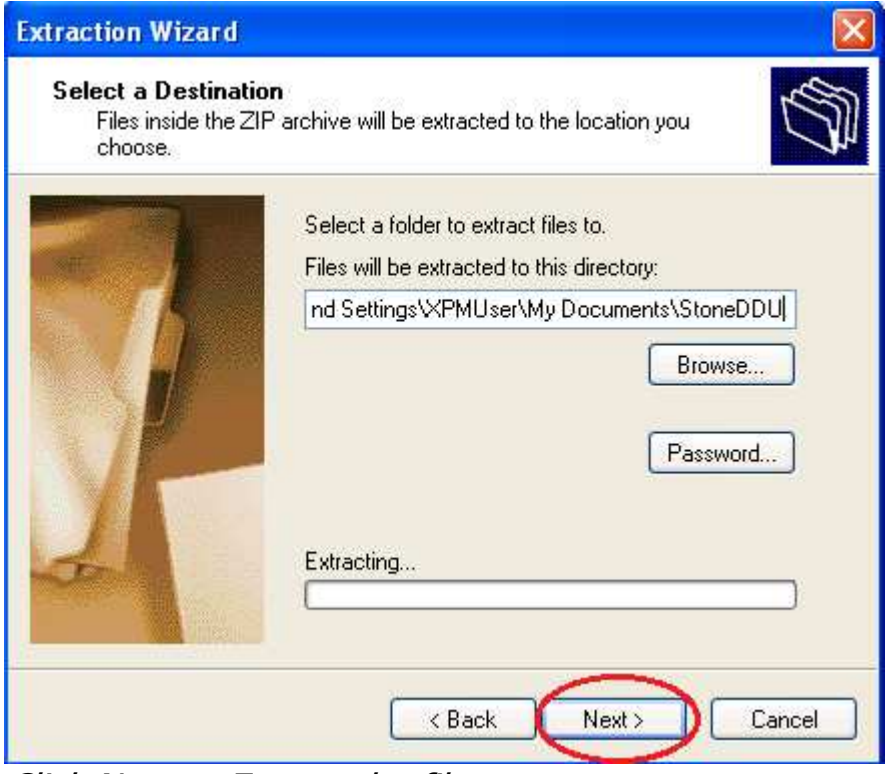

Click Next to Extract the files

### **Step 2: Find the Installer**

To do this, go into the new subfolder that was created when you files by double-clicking on it.

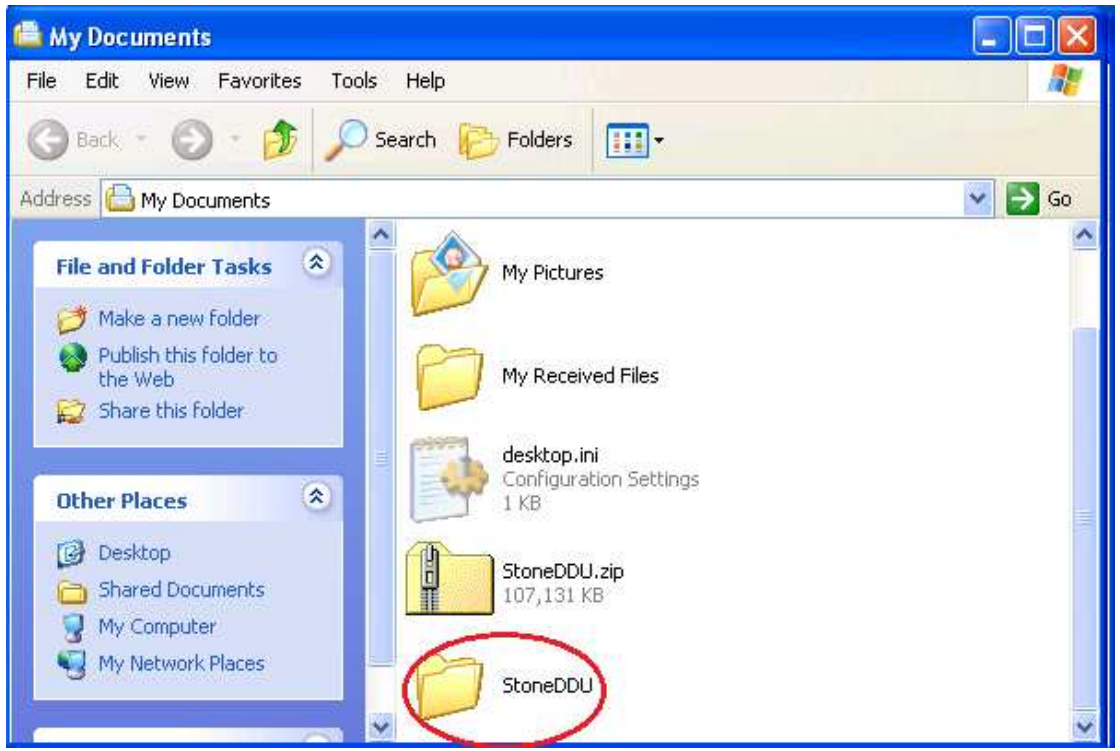

Double click on the new folder that was created when you extracted the files.

### Now run the Install.BAT file by double clicking on it.

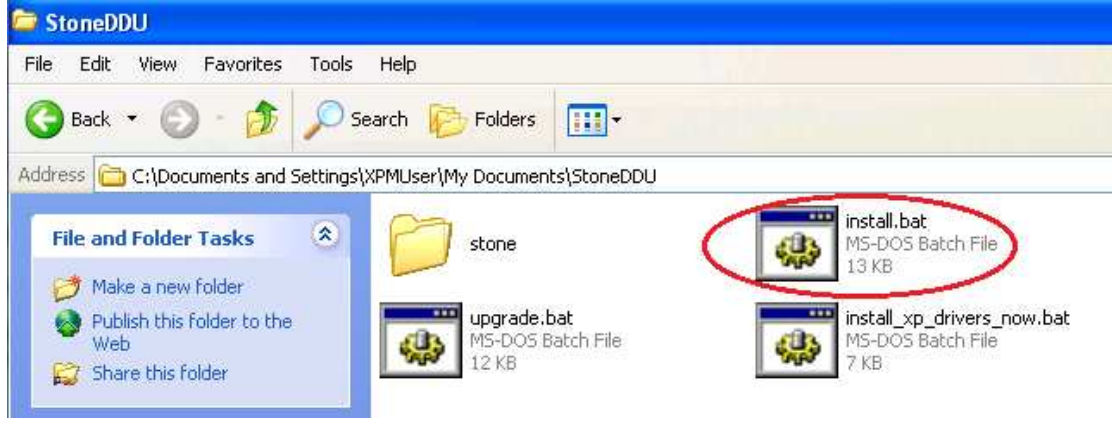

**INSTALL.BAT** will perform a clean, full installation of DDU and can be used even if DDU has been installed before. Existing settings and packs are removed.

**UPGRADE.BAT** will perform an upgrade installation, keeping existing settings and only overwriting packs for which it has a replacement.

### **Step 3: Follow the instructions.**

The INSTALL.BAT file will first of all prompt you that it wants to try and find your build folder. After that, you will be prompted to review the pre-install report.

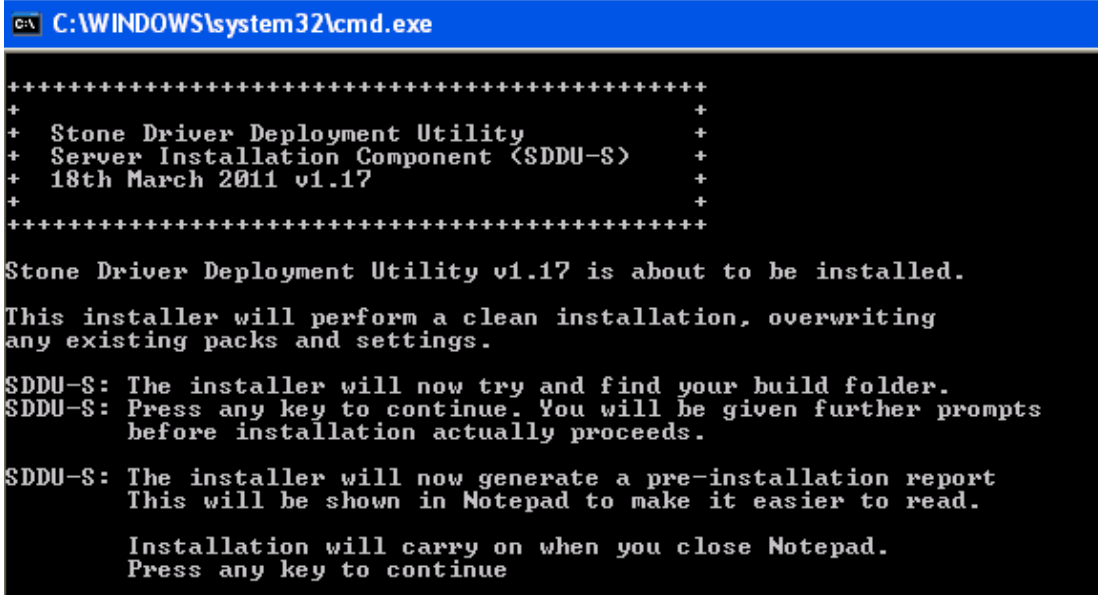

The pre-install report will be shown in Notepad to make it easier to see. The report contains items such as:

- You are overwriting an existing installation of DDU
- If you have a settings file (DDUSet.INI), it will tell you this will be backed up. You need to copy any settings you want to keep manually into the new \$1\RM\Hotfix\StoneDRV\dduset.ini file.
- It will show packs included in the installation and packs that are already installed. DDU can be expanded by packs; if you've previously installed DDU and added packs, you'll need to review the list to see which packs you will need to reinstall afterwards.

### Stone Driver Deployment Utility (DDU)

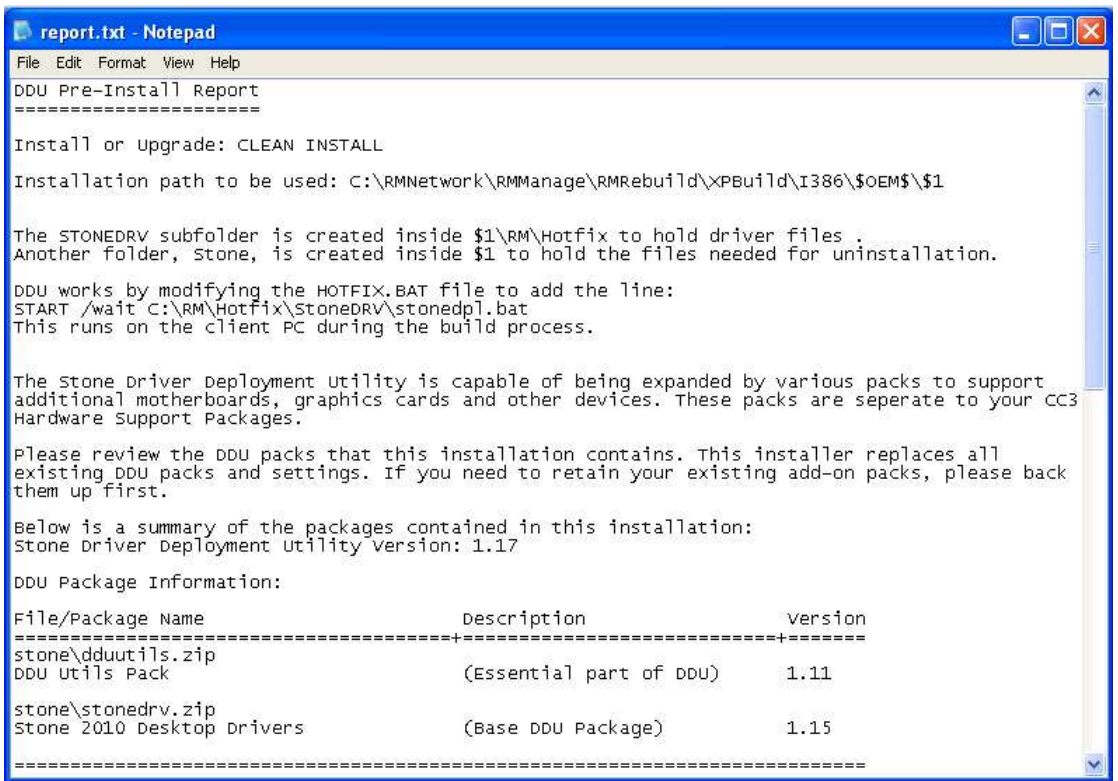

Please close the report to proceed with installation.

After being prompted again if you want to continue, installation will then proceed.

The installer will then carry out the following actions:

- Modify the \$1\Hotfix.BAT file so that clients install the Device driver package. A backup of the Hotfix.BAT file will appear, called Hotfix.old
- Copy the DDU Driver and utility components to x:\RMNetwork\RMManage\RMRebuild\XPBuild\I386\\$OEM\$\\$1**\RM\H otFix\StoneDRV.** This folder is automatically created.
- Copy the uninstallation components to x:\RMNetwork\RMManage\RMRebuild\XPBuild\I386\\$OEM\$\\$1**\Stone**
- Create an Un-installation utility called REMOVEDDU.BAT that resides in the \$1 folder.

Now you are ready to build the workstation PCs. The drivers for detected motherboards will be installed on the first boot of the new operating system.

## Upgrade Installation

The DDU Package comes with two installers, INSTALL.BAT and UPGRADE.BAT.

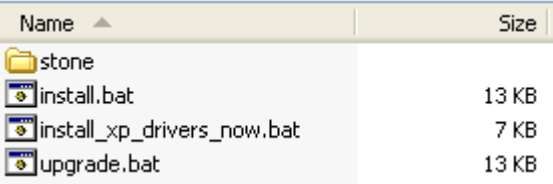

Use INSTALL.BAT to:

- Install DDU from scratch
- Upgrade from a previous DDU or reinstall the same DDU. However each time your settings file will be removed (although backed up) and any extra packs you've installed, such as the Notebook pack will be removed. Only if the new installation already contains extra packs will you be left with an installation that contains upgrades.

### Use UPGRADE.BAT to:

- Install DDU from scratch
- Upgrade from a previous DDU or reinstall the same DDU. However your existing settings file and extra packs will be preserved. Only if the new installation already contains extra packs will any existing packs with the same name be overwritten.

An upgrade installation is useful if you need to preserve existing settings or packs. Note however that any new settings or features available in a new version of DDU just installed may not be available because you are using the old settings file. If required, transfer new settings from dduset.new to dduset.ini to enable any new options.

There is an additional utility called "INSTALL\_XP\_DRIVERS\_NOW" which can be used directly on a Windows XP machine that has a base driver operating system, that you need to install the hardware drivers on prior to Smartbuilding. See the section entitled "Quick Installation for Smartbuild".

## Quick Installation for Smartbuild

There may be instances where you have machines with basic installations of Windows XP that you need to Smartbuild.

If you need to install the DDU drivers into these machines please use the following process:

1/ Extract your DDU download package (i.e. StoneDDU.ZIP) onto a USB pen drive or burn the contents of the package onto a CD.

You should end up with a disk or Pen drive that looks like this:

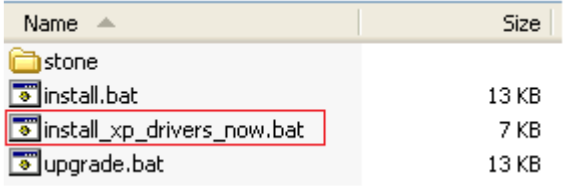

2/ Take the pen drive or CD to the machine that needs to have the drivers installed.

3/ On the Windows XP machine, run the "Install\_XP\_Drivers\_Now" batch file. This will copy the DDU files to the hard drive on the local machine, and then run the DDU package StoneDPL.BAT from C:\RM\Hotfix\StoneDRV.

4/ You should now have a system with all of the needed hardware drivers installed ready to Smartbuild.

Please note that in Step 1/ you need to use the original download package. You cannot use the DDU files that are already installed into your server.

### Configuring the Stone DDU

**Version 0.99 of the DDU** has introduced the ability to control some of the DDU functions. All of these settings take effect on the **client PC** only.

Normally you will not need to modify any settings for the DDU to perform well. However you can modify the dduset.ini file, located in

**\RMNetwork\RMManage\RMRebuild\XPBuild\I386\\$OEM\$\\$1\RM \Hotfix\StoneDRV\** (normally on the D: drive)

; remove the leading semi-colon to activate desired settings

;overall settings

 $i$ disableddu=1

; the following setting enabled model specific settings<br>;normally ddu attempts to read dduset.ini. This can be changed to read an ini file fc<br>;for example, dg41rq.ini for the dg41rq motherboard. if this ini file does not e

; the two settings above interact with each other. If enablemodelspecificsettings=1 is<br>; then even if the ddu has been disabled, hardware detection will still occur, so that;<br>; a model specific settings file it should be r

; use the model chart to determine the correct name of the ddusettings file

:desktop PC drivers

,<br>use this section to disable drivers or options that may be installed by ddu:<br>;actual driver availability and choice is governed by motherboard detection

 $;$  1an=0  $; video = 0$ ; chipset=0  $;$ audio=0  $:$  tpm=0  $:$ onboardhdmiaudio=0

; intel active management technology and or management engine

Simply remove the semi-colon to enable a setting. For example, to stop LAN drivers for desktop PCs from being installed, change

;lan=0 to  $lan=0$ 

Most settings are straight forward – contact support if you need assistance with anything. Some of the settings are highlighted below.

### **Model Specific Settings**

If you want to enable model specific settings, in other words, a settings file for a different models, then enable the line

enablemodelspecificsettings=1.

This will ask DDU to look for a settings file based on the Stone motherboard or machine model name.

For example, to make settings changes just for a DG41RQ based system, do the following:

1/ Enable the line above in dduset.ini. DDU will now look for a motherboard specific settings files.

2/ Copy the dduset.ini file to dg41rq.ini in the \$1\RM\Hotfix\StoneDRV folder on the server.

3/ When DDU encounters a DG41RQ, it will use the new dg41rq.ini file. If this file isn't found, DDU will revert to dduset.ini.

There is a "motherboard chart.txt" file included in the DDU package that helps you identify Stone motherboard model names vs. Real world names, to help you create the correctly named settings file.

## **Install Minimal Sound drivers, if available**

, sound dirvers<br>; by default the best, likely the fullest driver package will be installed<br>; including tray utility (a included in the driver) and add-in audio package<br>;use this option to try and use the minimal package av : minimalsound=1

Remove the ; in front of minimalsound=1 to request that the lightest sound driver packages available are used. There is a separate setting for notebooks called nbmininmalsound=1.

### **Notebook Packs**

; Notebooks **Contractor** 

; disable support for notebook packs ; notebooksupport=0

; notebook drivers

; use this section to disable notebook specific drivers or options Use the notebooksupport=0 option to disable the installation of notebook drivers and notebook packs. You can also disable specific drivers in this section, for example nbchipset=0 to disable installation of chipset drivers.

```
Notebook Wireless LAN Utilities<br>;depending on model, by default, only the basic WLAN driver is installed<br>;use the option below to install the full package, where available
; options below for realtek - rtl - and intel models
:nbinstallrtlwlanutil=1
;nbinstallintelwlanutil=1
: nbinstallotherwlanutil=1
```
These options allow you to enable specific manufacturers Wireless LAN

utilities to be installed.<br>;if you need to place an Intel Administrative profile EXE<br>;please call it inteladm.exe and place it in the RM\Hotfix\StoneDRV folder

```
Notebook Cameras<br>;notebook camera settings<br>;normally only the anticipated camera drivers are installed by model<br>;in case your camera is not installed or working, set the option below to install all<br>;nbinstallallcameras=1
```
This setting will force DDU to install all of the available camera drivers, useful if your Stone notebook has a camera option that is not usually fitted to that model. You can also, of course, completely disable camera driver installation by turning on the setting nbcamera=0.

### **Notebook Modems**

```
:notebook modem settings
, include the manufacturers installation utility is used for full features<br>; by default the manufacturers installation utility is used for full features
; nbmodembasiconly=1
```
Use the nbmodembasiconly=1 setting to try and install the most minimal modem driver available. Or, use nbmodem=0 to disable driver installation completely.

**Remove DDU on success or failure**<br>; removeclient ddu - this allows the DDU to remove itself after the build<br>; the default is that ddu remains<br>; removedduonfailure=1 : removedduonsuccess=1

;remove build files - by default the build files in the RM\Hotfix\StoneDRV folder will remain<br>;even after ddu removal. However you can set that these files are also removed<br>;removebuildareafiles=1

### Remove the ; in front of removedduonfailure=1 and

removedduonsucess=1 to make sure the client DDU files are removed after deployment.

## Adding Additional Driver Packs

The Stone DDU can use additional driver packs, mainly for notebook PCs and add-in graphics cards. These additional packs have been separated from the main DDU so that customers that, for example, don't use supported notebooks, experience the quickest workstation build time possible, as the additional drivers are not transferred over the network to the client PC.

It also means that notebook driver packages can be quickly updated without having to re-download the entire DDU.

However, even with the additional packs build time should not be hugely affected as only the required driver packs necessary are extracted on the client PC.

Please consult the [CC3 Compatibility Matrix](http://www.stonecomputers.com/ftp/andrews/cc3/stone_cc3_compatibility_matrix.xls) to ensure that you have a new enough version of the DDU to support the supplied driver pack.

Packs as of 21/10/2010:

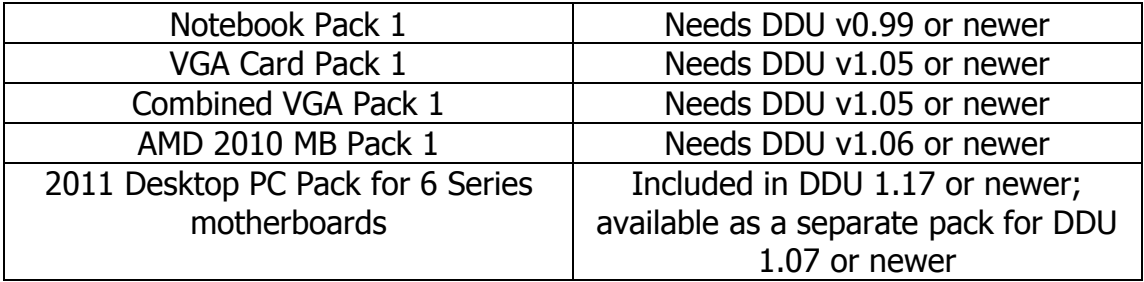

Place all packages, such as **nbpack1.zip** into the **\RMNetwork\RMManage\RMRebuild\XPBuild\I386\\$OEM\$\\$1\RM \Hotfix\StoneDRV folder** on the server (normally located on the **D**: drive) to enable them.

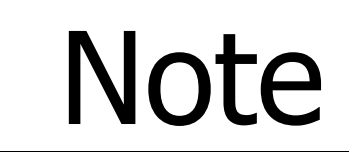

 $\text{Note}$   $\text{Nose}$   $\text{C}$   $\text{C}$   $\text$ card packs by either removing the pack ZIP file, or by editing the **dduset.ini** file on the server.

### **An Additional Note on Packages**

The DDU Install.bat / Upgrade.BAT from 1.03 onwards shows you which packs are being installed:

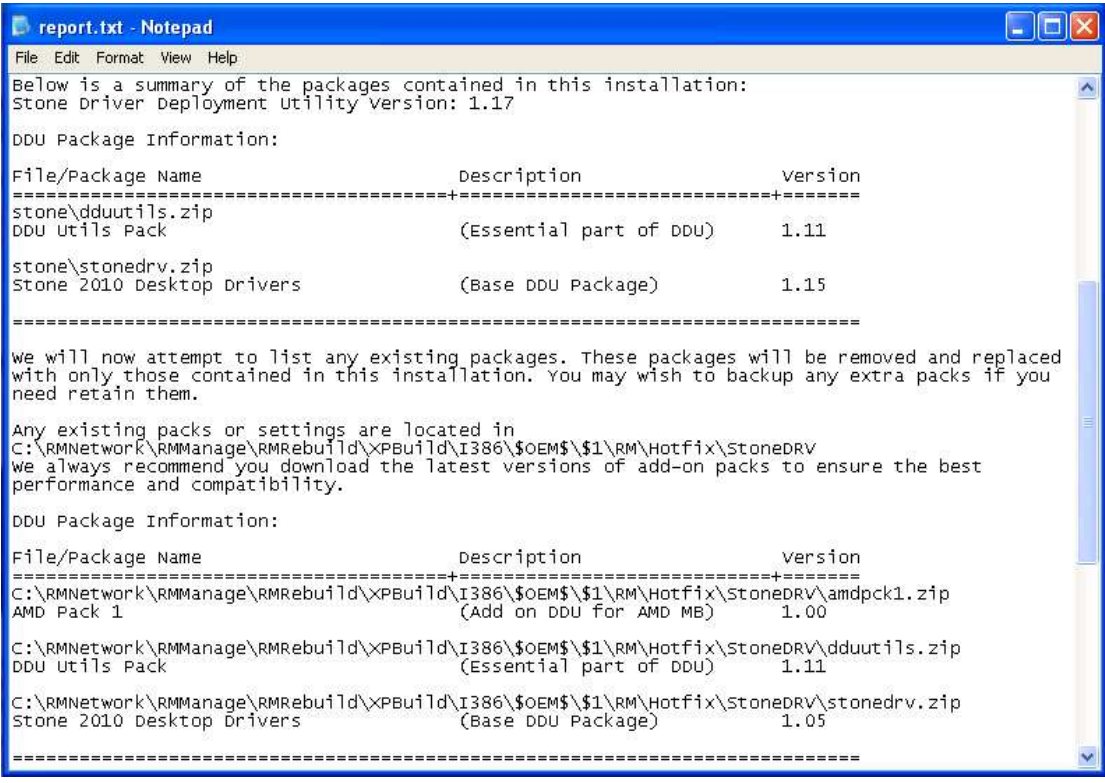

You can in future use the SHOWPACK.BAT file, located in the

**\RMNetwork\RMManage\RMRebuild\XPBuild\I386\\$OEM\$\\$1\RM \Hotfix\StoneDRV folder** to show exactly which packages are installed.

This may be useful in the future if you need to quickly check which version of DDU is installed against the motherboard compatibility list.

### Removing DDU from the Server

If you need to uninstall the Stone DDU from your CC3 Server, this can be done very easily.

• Log onto the server as an **Administrator** first.

### **Automatic Uninstallation**

Browse back to the

**\RMNetwork\RMManage\RMRebuild\XPBuild\I386\\$OEM\$\\$1**  folder (this is normally on the **D:** drive on the server).

Run UNSTONE.BAT

### **Manual Uninstallation**

Browse back to the

**D:\RMNetwork\RMManage\RMRebuild\XPBuild\I386\\$OEM\$\\$1**  folder (this is normally on the D drive on the server).

- **Delete the Stone subfolder folder (just the**
- **Delete UNSTONE.BAT**
- **Delete the RM\Hotfix\StoneDRV folder (just the StoneDRV folder; everything else in the Hotfix folder should remain)**
- **Edit Hotfix.BAT, and delete the line**

**start /wait C:\RM\Hotfix\StoneDRV\stonedpl.bat** 

## Removing DDU from the Client

You can remove the DDU from the PC automatically, when DDU has finished, by enabling the removeonsuccess=1 and removeonfailure=1 options in dduset.ini.

### **Manual Installation Afterwards**

Once a client has been built, it is easy to remove the DDU files from the client. This is possible on Stone or other manufacturer's hardware.

To perform this removal, you will likely need to logon as a local Administrator first, since the desktop on a CC3 system is normally restricted.

Run C:\Stone\REMOVE.BAT

This performs the following actions:

- Deletes the C:\Stone folder
- Deletes the C:\RM\Hotfix\StoneDRV folder
- Removes itself

This does not uninstall any drivers which may have been installed by DDU. To remove these, you will need to use Control Panel > Add/Remove Programs, where possible, to remove individual drivers.

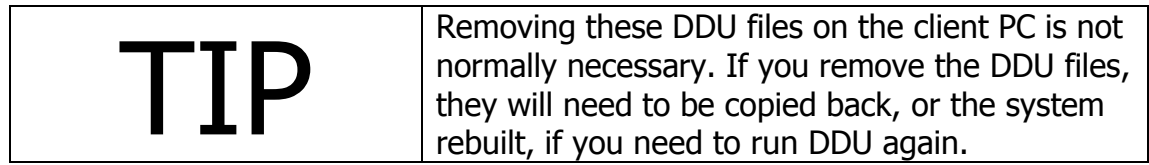

# Frequently Asked Questions

### **Client PC**

**Q.** I just had a motherboard replaced in a non-Stone PC with a Stone model. Can I run Stone DDU, or should I rebuild the workstation?

**A.** Rebuilding the workstation is always preferred, however if necessary you can start the deployment by running

### **C:\RM\Hotfix\StoneDRV\StoneDPL.BAT.**

**Q.** Driver installation seems to have gone wrong. How can I tell what happened?

**A.** Contact Stone support. You will be asked to send a diagnostic file, C:\Stone\DRVINST.LOG and the detection file, C:\Stone\MB.TXT to Stone support.

**Q.** I have a motherboard that is not on the supported list. Will any drivers install?

**A.** No. Only drivers for motherboard known to DDU will be installed. If you need to see if an updated version of DDU is available for your motherboard, contact your account manager, or Stone support.

**O.** How long does installation take on the client PC?

**A.** This varies depending upon network performance (about 91MB of additional files are copied per client) and the local PC performance for driver extraction. If a supported motherboard is installed, the total additional time, for copying files, extraction and installation is approximately 3-4 minutes.

**Q.** Stone support has supplied a test replacement DDU driver. Where do I need to put it?

**A.** Copy the HOTFIX.ZIP file to the

**\RMNetwork\RMManage\RMRebuild\XPBuild\I386\\$OEM\$\\$1\RM \Hotfix\StoneDRV folder** on the server (**D**: is normally the correct drive). This Hotfix.ZIP file will automatically be extracted during the client build process.

### **Server**

**Q.** I've downloaded a newer version of DDU. Do I need to use UNSTONE.BAT to remove the old one from the server first?

**A.** This is the recommended practice – to uninstall the old version first before installing the new one. However, DDU has safeguards to prevent "double" installation and the client PCs should not experience any problems if you install a new DDU on the server without uninstalling first.

**Q.** I've uninstalled DDU, but the Hotfix.Old file remains in my \$1 folder on the server. Why is this?

**A.** Hotfix.BAT is copied to Hotfix.old on installation of DDU, as a simple backup. However, when you uninstall DDU, the original Hotfix.Old is not reinstated in case additional CC3 Hardware Support Packs (HSPs) have made additions to this file. Instead, Hotfix.BAT is again modified simply to remove the necessary line(s).

### **General**

**Q.** I can see some DDU files in the package. What are these?

**A.** These are simply batch files, renamed to .DDU. By doing this, they cannot normally be accidentally executed until they are in the correct location and have been renamed by STONE.BAT or StoneDPL.BAT.

**Q.** How do I uninstall additional driver packs, such as Notebook packs, from the server?

**A.** Simply remove the **nbpackxx.zip** file from the

**\RMNetwork\RMManage\RMRebuild\XPBuild\I386\\$OEM\$\\$1\RM \Hotfix\StoneDRV folder** on the server (normally located on the **D**: drive).

**Q.** How to I make Stone DDU remove the DDU files on the client PC, after DDU installation has completed?

**A.** Modify the dduset.ini file, located in the

**\RMNetwork\RMManage\RMRebuild\XPBuild\I386\\$OEM\$\\$1\RM \Hotfix\StoneDRV** folder, and enable the lines "removedduonfailure=1 and "removedduonsuccess=1", by removing the leading semicolon. See the "Configuring the Stone DDU" Section above.